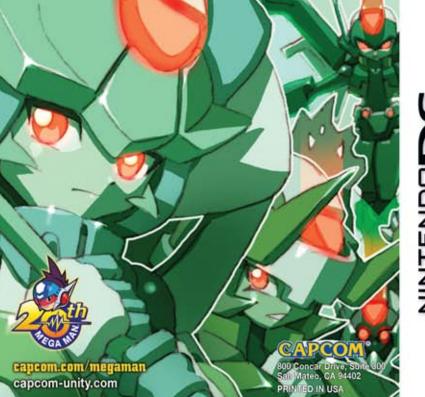

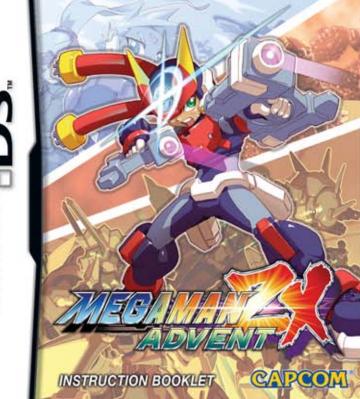

PLEASE CAREFULLY READ THE SEPARATE HEALTH AND SAFETY PRECAUTIONS BOOKLET INCLUDED WITH THIS PRODUCT BEFORE USING YOUR NINTENDO® HARDWARE SYSTEM, GAME CARD OR ACCESSORY. THIS BOOKLET CONTAINS IMPORTANT HEALTH AND SAFETY INFORMATION.

IMPORTANT SAFETY INFORMATION: READ THE FOLLOWING WARNINGS BEFORE YOU OR YOUR CHILD PLAY VIDEO GAMES.

# **AWARNING** - Seizures

- Some people (about 1 in 4000) may have seizures or blackouts triggered by light flashes or patterns, such as while watching TV or playing video games, even if they have never had a seizure before.
- Anyone who has had a seizure, loss of awareness, or other symptom linked to an epileptic condition should consult a doctor before playing a video game.
- Parents should watch when their children play video games. Stop playing and consult a doctor if you or your child have any of the following symptoms:

Convulsions Altered vision Eye or muscle twitching Involuntary movements Loss of awareness Disorientation

- · To reduce the likelihood of a seizure when playing video games:
  - 1. Sit or stand as far from the screen as possible.
  - 2. Play video games on the smallest available television screen.
  - 3. Do not play if you are tired or need sleep.
  - 4. Play in a well-lit room.
  - 5. Take a 10 to 15 minute break every hour.

# **▲**WARNING - Radio Frequency Interference

The Nintendo DS can emit radio waves that can affect the operation of nearby electronics, including cardiac pacemakers.

- Do not operate the Nintendo DS within 9 inches of a pacemaker while using the wireless feature.
- If you have a pacemaker or other implanted medical device, do not use the wireless feature of the Nintendo DS without first consulting your doctor or the manufacturer of your medical device.
- Observe and follow all regulations and rules regarding use of wireless devices in locations such as hospitals, airports, and on board aircraft. Operation in those locations may interfere with or cause malfunctions of equipment, with resulting injuries to persons or damage to property.

# ▲ WARNING - Repetitive Motion Injuries and Eyestrain

Playing video games can make your muscles, joints, skin or eyes hurt after a few hours. Follow these instructions to avoid problems such as tendinitis, carpal tunnel syndrome, skin irritation or eyestrain:

- · Avoid excessive play. It is recommended that parents monitor their children for appropriate play.
- Take a 10 to 15 minute break every hour, even if you don't think you need it.
- When using the stylus, you do not need to grip it tightly or press it hard against the screen. Doing so
  may cause fatigue or discomfort.
- If your hands, wrists, arms or eyes become tired or sore while playing, stop and rest them for several hours before playing again.
- If you continue to have sore hands, wrists, arms or eyes during or after play, stop playing and see a doctor.

# ▲ WARNING - Battery Leakage

The Nintendo DS contains a rechargeable lithium ion battery pack. Leakage of ingredients contained within the battery pack, or the combustion products of the ingredients, can cause personal injury as well as damage to your Nintendo DS.

If battery leakage occurs, avoid contact with skin. If contact occurs, immediately wash thoroughly with soap and water. If liquid leaking from a battery pack comes into contact with your eyes, immediately flush thoroughly with water and see a doctor.

To avoid battery leakage:

- · Do not expose battery to excessive physical shock, vibration, or liquids.
- · Do not disassemble, attempt to repair or deform the battery.
- · Do not dispose of battery pack in a fire.
- Do not touch the terminals of the battery, or cause a short between the terminals with a metal object.
- Do not peel or damage the battery label.

# Important Legal Information

REV-E

This Nintendo game is not designed for use with any unauthorized device. Use of any such device will invalidate your Nintendo product warranty. Copying of any Nintendo game is illegal and is strictly prohibited by domestic and international intellectual property laws. "Back-up" or "archival" copies are not authorized and are not necessary to protect your software. Violators will be prosecuted.

The official seal is your assurance that this product is licensed or manufactured by Nintendo. Always look for this seal when buying video game systems, accessories, games Official and related Nintendo products.

Nintendo does not license the sale or use of products

without the Official Nintendo Seal.

THIS GAME CARD WILL WORK ONLY WITH THE NINTENDO DS™ VIDEO GAME SYSTEM.

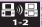

Download Play

THIS GAME ALLOWS WIRELESS MULTIPLAYER GAMES DOWNLOADED FROM ONE GAME CARD.

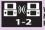

THIS GAME ALLOWS WIRELESS MULTIPLAYER GAMES WITH EACH DS SYSTEM CONTAINING A SEPARATE GAME CARD.

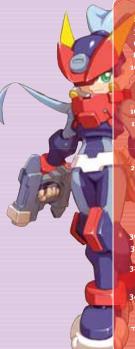

- 2 PROLOGUE
- 3 CHARACTERS
- 6 GETTING STARTED
- 8 DEFAULT CONTROLS
- 10 ACTIONS
  - 10 BASIC CONTROLS
  - 12 TRANSFORMATION CONTROLS
  - 13 MODEL A CONTROLS
  - 14 MODEL A ACTIONS
- 16 ACTION SCREEN
- 17 BIOMETAL SCREEN
- 17 TRANSFORMATION SCREEN 18 ROUGH MAP
- 19 DETAILED MAP
- 20 BIOMETAL MODEL POWERS
- 21 SUB SCREEN
  - 21 STATUS SCREEN 22 PROFILE SCREEN
  - 22 MISSION SCREEN
  - 24 ITEM SCREEN 25 ITEM TYPES
- 26 OPTIONS SCREEN 28 TRANSERVERS
- 30 DATABASE
- MINI GAMES 31 GEM BUSTER
- 32 NINTENDO DS™ WIRELESS PLAY 32 SINGLE CARD DOWNLOAD PLAY
  33 MULTI-CARD WIRELESS PLAY
- **34 A-TRANSABLE CHARACTERS**

## A SPECIAL MESSAGE FROM CAPCOM®

Thank you for selecting MEGA MAN® ZX ADVENT for your Nintendo DS™ system. CAPCOM® is proud to bring you this new addition to your video game library.

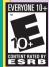

LICENSED BY

Nintendo

NINTENDO, NINTENDO DS AND THE OFFICIAL SEAL ARE TRADEMARKS OF NINTENDO. © 2006 NINTENDO, ALL RIGHTS RESERVED.

The future ... where science and technology have evolved far beyond our wildest dreams. The long, drawn-out war between the Humans and their mechanical creations, the Reploids, had finally come to an end. The two coexisted peacefully in this high-tech world.

The Federation Government, Legion, was established following the war. It was an organization responsible for presenting Humans with cybernetic modifications and assigning artificial life spans to Reploids, blurring the lines between man and machine. The two populations, with their destinies more intertwined than ever before, began to found fledgling nation-states around the world.

A new era of history had begun, and several centuries had passed since the war. Old ruins from the previous age were scattered across the globe and became homes to the feral machines known as Mavericks. However, these dangerous areas were also the final resting places of many powerful lost technologies created as a result of the many years of conflict. One entrepreneur took advantage of this buried treasure of cutting-edge technology and used it as a base for forming one of the world's leading corporations. Soon after, people with dreams of getting rich quick, the Hunters, formed the Hunter's Guild to seek out the wealth lying within the ruins.

The temptation of this technological windfall was too much for some, who refused to join the guild and instead sought the hidden riches all for themselves. These people were called Raiders. In the great Tech Rush, everyone seemed to forget that this buried technology was designed for only one purpose: WAR!

## GREY •

"Who are you calling defective?!"

This young boy was discovered in cryogenic hibernation within a laboratory. He was rescued from his cold slumber by Hunters, and later decided to join their cause by signing up with the Hunter's Guild.

## ASHE

"You think you know me, but you don't!"

A member of the Hunter's Guild, Ashe is always looking to score her next bounty. She receives a request from Legion to secure the Biometal Model A from a band of Raiders.

## BIOMETAL MODELA

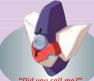

"Did you call me?"

This Biometal was unearthed from ancient ruins by Bounty Hunters. Biometal is metal with its own consciousness. When paired with a Biomatch, this metal allows them to Megamerge.

# CHARACTERS

## MASTER ALBERT

An outstanding scientist. He is very intelligent and has a friendly personality.

## THE LEGION SAGE TRINITY

Throughout the world, different countries send representatives to Legion, the Federation Government that runs the world. Master Thomas, Master Albert, and Master Mikhail, renowned as the Sage Trinity, are the leaders of the organization. The Sage Trinity is widely recognized for its many important administrative duties, such as improving Humans with cybernetic upgrades and determining the lifespans of Reploids.

## **PROMETHEUS**

"Let the game begin!"

He operates in tandem with Pandora and is feared by the Hunters. Prometheus is following orders from a certain individual behind the scenes and forcing Mega Men to fisht each other.

## MASTER THOMAS

Leader of the Sage Trinity. Master Thomas demands a great deal of himself and others.

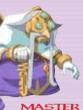

# MIKHAIL

Master Mikhail is knowledgeable about history and geography. He intentionally catches others off-guard with his straightforward, casual speaking style.

## PANDORA

"You are like me ..."

Pandora is almost always seen with Prometheus. She is feared by the Hunters as a dangerous witch with near-magical abilities.

## AFOIUS

"Your time's up, fool!"

Model H's Biomatch. Aeolus is a perfectionist who believes that fools result in conflict. He despises the other Mega Men.

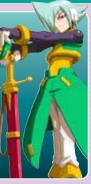

## ATLAS

"Those without strength don't evolve!"

Model F's Biomatch.
She is a soldier who
survived the destruction
of her country by
Mavericks. She believes
that she can become a
leader through fighting,
and is constantly trying
to stir up trouble.

## SIRNAQ

"Commence combat!"

A former Hunter and Model P's Biomatch. He never lets his emotions come to the surface. He was betrayed and left for dead, leading to his distrust of others and his hatred of relationships in general.

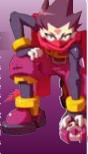

## THETIS

"Let me show you something!"

Model L's Biomatch.
This gentle youth loves
swimming and the sea.
He is growing to despise
humanity for its reckless
disregard for the environment
in the name of progress.

## STARTING A NEW GAME

- With the Nintendo DS™ turned OFF, insert the MEGA MAN® ZX ADVENT Game Card securely into the slot.
- 2. Turn the system ON.
- 3. When you see the DS Menu, touch MEGA MAN ZX ADVENT to load the game.
- 4. Begin play from the Title Screen and Main Menu.

Note: If your Nintendo DS is set to Auto-load, you don't need to go through these steps. (See your Nintendo DS manual for information about Auto-load.)

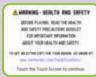

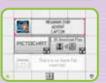

## SOFT RESET

At any point during game play, press the L Button, R Button, START and SELECT at the same time to reset the game and return to the Title Screen. Any game data from the game in-progress will not be saved.

## TITLE SCREEN

At the Title Screen (Top Screen), the Main Menu appears on the Touch Screen. Use the Touch Screen to make your selection and begin play.

## NEW GAME

Select New Game at the Title Screen to begin a new game.

- MODE SELECTION Choose a difficulty mode:
   BEGINNER Good for players who are new to the game.
  - NORMAL Standard gameplay mode.

    EXPERT Good for players who want an extra challenge
  - after beating the game in Normal Mode.
- PLAYER SELECTION Select GREY or ASHE to play the game.
   Once you select a character, you cannot change it during a game.

## CONTINUE

Resume the game from the last saved point in your saved data.

## MINI GAME

When this option is available, select it to play mini games within MEGA MAN ZX ADVENT.

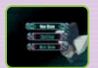

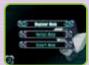

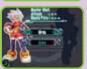

# **DEFAULT CONTROLS**

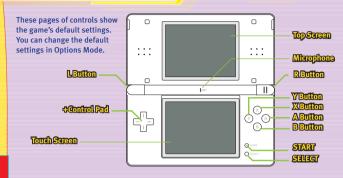

# MENU SCREEN

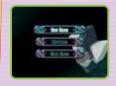

START Start game (Title Screen) SELECT Move cursor Touch Screen Select/Confirm +Control Pad Move cursor Confirm A Button **B** Button Cancel X Button Not used Y Button Not used **L** Button Not used **R** Button Not used

## ACTION SCREEN

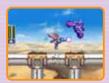

START Sub Screen/Skip Events
SELECT Buster Editor (Atlas only)
Touch Screen Touch Attack (Sirnaq only)
+Control Pad

 $\bigcirc/\bigcirc$ : Talk/Climb ladders/Enter doors/

**Activate Transervers** 

A Button Confirm/Continue conversations/ Giga Crush (Model A only)

B Button Cancel/Jump/Wall Kick
X Button Transform (Megamerge/A-Trans)

Y Button Main Attack

L Button Dash
R Button Sub attack

## SUB SCREEN

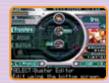

START Return to Action Screen
SELECT Buster Editor (Atlas only)
Touch Screen Buster Editor/Map Controls
+Control Pad Move cursor

A Button Confirm
B Button Cancel
X Button Not used
Y Button Not used

L Button Change Sub Screen menu
R Button Change Sub Screen menu

## BASIC CONTROLS

## MOVE LEFT/RIGHT

Press the +Control Pad  $\bigcirc$  or  $\square$  to move your character in that direction.

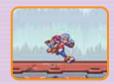

## JUMP

10

Press the B Button to jump. Hold the button down longer to get more air. Press the +Control Pad ()/\(\subseteq\) while pressing the B Button to aim your jump.

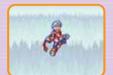

## CLIMB LADDER

Press the +Control Pad ☆ during a jump to grab onto ladders. Press ☆ or ♡ to climb up or down the ladder. Press the B Button to let go.

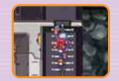

## **ENTER DOOR**

Press the +Control Pad  $\bigcirc$  in front of a door to enter it.

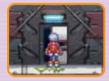

## **DROP DOWN**

Hold the +Control Pad  $\bigcirc$  and press the B Button to drop down a level from certain platforms.

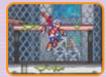

## TALK/CHECK/ACTIVATE

Stand near a character and press the +Control Pad ☆ to initiate a conversation. Press the +Control Pad 介 on Transervers and certain other locations to activate or check them.

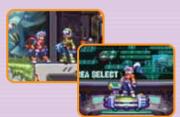

## TRANSFORMATION CONTROLS

## ATTACK

Press the Y Button to attack (works even out of Transformation). Grey will fire a Buster Shot (max 3 shots in a row) while Ashe will fire a Laser Shot (max 2 shots in a row).

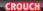

In Human and Reploid form, press the +Control Pad ♥ to crouch. When ducking, press the +Control Pad ♥ to move while staying low.

## SWIM

When you are in Human or Reploid form upon entering the water, your character will float on the surface. While floating, press the +Control Pad ♀ or ▷ to swim in that direction.

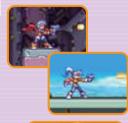

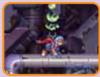

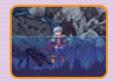

## MODEL A CONTROLS

## MEGAMERGE

Once you find the Model A Biometal, you can Megamerge with Model A and transform. By transforming, you have greater power and become able to perform a wide variety of actions.

## A-TRANS

Model A has the ability to copy the forms of certain bosses with his A-Trans power. By defeating these bosses, Model A can then transform into them. Press the X Button to display the possible transformations, then press the +Control Pad (기) to cycle through them. Press the A Button or X Button to use A-Trans.

Note: You can also Megamerge and use A-Trans from the Touch Screen or Sub Screen. See pages 17 and 21.

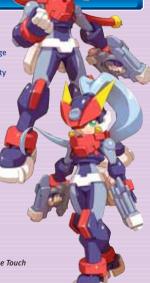

## MODEL A ACTIONS

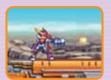

## MAIN ATTACK (SHOT)

Press the Y Button to fire your weapon. Grey can fire up to 3 shots in a row, while Ashe can fire 2 in a row. Hold the button down before letting go to charge up for a more powerful attack. You can charge the weapon up to 2 levels.

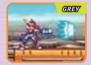

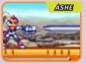

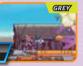

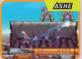

## SUB ATTACK (HOMING SHOT)

Hold down the R Button to increase the range of the weapon. You can lock-on to up to 8 enemies in this way. Release the button after locking-on to enemies to fire a Homing Shot at them. The Homing Shot uses some of the BM Gauge power to fire. This gauge will recover

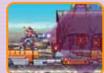

## DASI

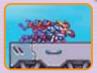

Press the L Button for a short burst of speed. You can also press the +Control Pad 🗘 or 🗘 rapidly twice in a row to Dash.

Note: You can turn Command Dash ON/OFF in Options Mode.

## WALL KICK/WALL GRAB

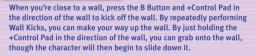

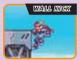

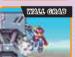

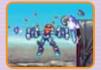

## GIGA CRUSH

When the BM Gauge is full, hold the A Button to unleash the Giga Crush attack. This powerful attack damages all enemies on the screen, but runs the BM Gauge down to zero. The BM Gauge will recover over time.

The game action takes place on the Top Screen. While the action is going on, the Touch Screen displays either the Biometal Screen or a Map Screen.

- 4 Life Gauge
- 2 BM Gauge

16

- 3 Current Transformation
- 4 Bossis Life Gauge

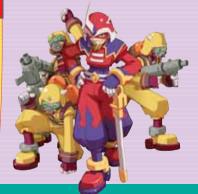

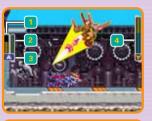

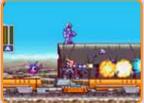

## TRANSFORMATION SCREEN

The characters it is possible for you to transform into are displayed as icons. If a character is not accessible for transformation, an X will be displayed instead. Touch the Map Icon to display the Map Screen. You can customize the position of the icons in Options Mode by selecting the Touch Screen option. See page 27.

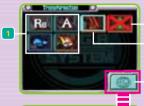

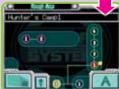

- a Possible Transformation Icons
- 2 Current Transformation (blinking)
- 3 XDisplayed for Inaccessible Transformations
- Map Icon (displays the Map Screen) Note: For certain Models, icons representing their individual powers will also be displayed.

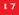

## ROUGH MAP

The Rough Map shows the connections between the different areas you've visited. Touch one of the area icons to view a screen showing part of the area and its name. Slide across the screen to look around the map.

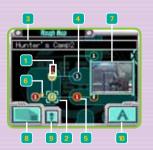

18

- a Current Location
- a CursoroverSelectedArea
- 3 Name of Selected Area
- 4 IconforVisitedAreas
- 5 Areawith Activated Warp Point (areasyou can transport to are indicated by a red itom)
- 6 Areawitha Transerver
- 7 Touch Area to Display Part of Area
- 8 Switch to Detailed Map
- 9 Return Cursor to Current Location
- 10 Switch to Transformation Screen

## DETAILED MAP

The Detailed Map provides a more precise view of the current location's map. Connections with other maps are indicated by the arrow icons.

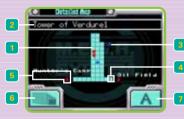

- a Current Location
- 2 Current Location Name
- 3 Connection to Another Area
- 4 Location of Transerver
- 5 Name of Connected Area
- 6 Switch to Rough Map
- 7 Switch to Transformation Screen

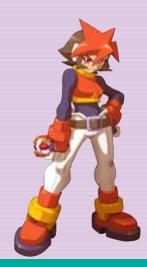

## **BIOMETAL MODEL POWERS**

When you transform into Aeolus, Atlas, Thetis or Sirnaq, their special powers become available for you to use.

## ATLAS - BUSTER EDITOR

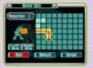

Touch and slide the cursor across the

grid to customize the left and right

**Buster Shot trajectory. Press SELECT** 

from the Sub Screen to enter Buster

Editor mode. Press SELECT again

to end Buster Editor mode.

## AEOLUS - ANALYZE ENEMY

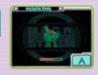

20

When you attack an enemy, this power lets you see a detailed analysis of the enemy and its remaining Life Gauge.

\_\_\_\_

## THETIS = ITEM SEARCH

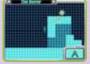

Items' locations are indicated by a light.

## SIRNAQ - RADAR SCOPE

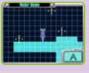

Displays the surrounding landscape and enemy positions. Touch enemy icons to attack them.

## STATUS SCREEN

Use the Sub Screen to check current game details. Switch between the Status Screen, Profile Screen, Mission Screen, Item Screen, and Option Screen by pressing the L Button or R Button while in the Sub Screen.

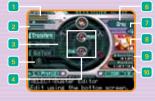

- **Life Gauge**
- 2 BM Gauga (shared by all characters)
- 4 Weapons/PowerstorGurent
  Transformation (press the 4 Control Pad
  407) to switch the Methend Sub
  Weapons)

- 6 Character Name
- 7 Number of Extra Lives (up to 9)
- 8 AttackElement(displays only for attacks with elemental properties)
- 9 Number of E-Crystals
- 10 Total Playing Time

## PROFILE SCREEN

Check the currently transformed character's powers and controls. To see the profiles of other transformations, transform into them from the Status Screen first.

- 4 Character Name
- 3 Special Skill Input Method
- 4 Image of Special Skill

# Marie Bed Despis Rettraction of Bed Services of Bed Services o

## MISSION SCREEN

Check the details for missions and quests received. Switch between tabs by pressing the +Control Pad left or right and pressing the A Button to check the details. Press the B Button to return to tab selection.

- 4 Current/Mission Details
- 2 Past Mission Details (press the 4 Control Pad A/V to scroll through missions)
- g Quest Details (press the effortful Red (2)///>
  to coroll through different quests received from various dharacters in the game to check the characters name and location)

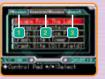

## MISSION

Missions are special requests that you must deal with to progress in the game. To beat the game, complete all the missions.

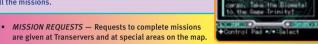

 MISSION COMPLETE — After you complete the requested mission conditions, file a Mission Report at a Transerver to officially complete the mission and receive your reward. In many cases, you will not be able to progress further in the game without filing a Mission Report.

## QUESTS

Quests are mission requests that you sometimes receive while conversing with townspeople and Hunters. Although it's not necessary to complete any quests to finish the game, you are often rewarded with useful items by helping people out with quests. You can take on multiple quests at the same time, so it's a good idea to complete them on the way to completing your primary mission goals.

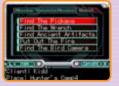

## ITEM SCREEN

Check your inventory of items. Items come in three varieties – A, B, and C – depending on the type of item. Select the item variety tab by pressing the +Control Pad  $\frac{1}{2}$ , then press the A Button to change to item selection. Return to the item tab selection by pressing the B Button.

- a ITAMA—These items comboused,
  such as health restoration items. To use
  an item in this category, select it
  with the «Control Pad and press the AButton.
- a ITEM B These items can be equipped to change your powers or eliftites. Equip and unequip items by pressing the A Button. Gurently equipped items are highlighted.
- g ITAM C—These litems are necessary to progress in the game, such as keys to doors. These items are used automatically as needed.
- 4 Item Description

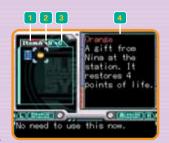

## ITEM TYPES

## LIFE ENERGY

Grab these items to recover the Life Gauge. Small ones recover 4 units, Large ones recover 8 units, and Super ones recover the whole gauge.

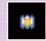

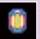

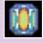

## UP

This item increases the Life Gauge maximum by 4 units.

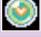

## **BIOMETAL ENERGY**

Grab these items to recover the BM Gauge. Small ones recover 4 units, while Large ones recover 8 units.

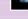

## BIOMETAL UPGRADE

This item increases the BM Gauge maximum by 4 units.

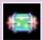

Note: You can split both Life Energy and Biometal Energy, you can split items by attacking them with Saber weapons.

## E-CRYSTALS (EC

These crystals are used for actions such as powering up Warp

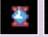

Powering up Warp
Points. Small ones are worth 4 ECs,
while Large ones are worth 16 ECs.

### SUB TANKS

These allow you to store reserve Life Energy. Use them to recover the Life Gauge when you're running low on health.

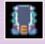

## 1UP

Increases your number of lives by 1 for up to 9 reserve lives.

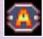

## SECRET DISKS

These special disks are found in different areas. There is a place in Hunter's Camp that can analyze the information contained on them.

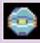

## KEYITEMS

You must find Key Items in order to progress through the game.

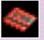

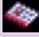

## OPTIONS SCREEN

Set various options in Button Layout, Attack Mode, or Action Mode, and customize the Transformation Screen. Select the option display by pressing the +Control Pad (), Then select the option by pressing the +Control Pad (), and then pressing the A Button. Press the B Button to return to option display selection.

## BUTTON LAYOUT

Select the layout from Type A, Type B or Custom. Press the +Control Pad  $\bigcirc / [\bigcirc$  to select the layout type and then press  $\bigcirc$  or the B Button to select it.

Note: The default layout type is Type A.

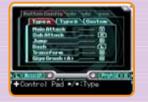

## ATTACK MODE

Select the attack button assignment from Type A,
Type B or Type C. Press the +Control Pad ( ) to select
the type and then press the +Control Pad up
or the B Button to select it.

Note: The default attack mode is Type A.

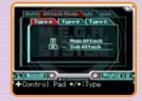

## ACTION MODE

Turn Command Dash ON/OFF, and set the Hover and Swim commands. (Transform into Aeolus to set the Hover command and Thetis to set the Swim command.)

Note: Hover and Swim will not be displayed until you have copied the relevant boss powers.

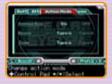

- COMMAND DASH OFF Disable COMMAND DASH ON.

swimming, Press the B Button again to stop swimming.

- HOVER TYPE A (default) Press the B Button while in the air to begin hovering. Press
  the B Button again to stop hovering.
- HOVER TYPE B Hold the B Button to hover. Release the button to stop hovering.
- SWIM TYPE A (default) While jumping in the water, press the B Button to begin
- SWIM TYPE B Hold the B Button to begin swimming. Release the B Button to stop swimming.

## TRANSFORMATION SCREEN

Customize the Transformation Screen. Press the A Button or press the +Control Pad  $\heartsuit$  to begin customization. Touch the icon you want to move, then touch the location to move it to, and press the A Button to complete the change.

## TRANSERVERS

At Transervers, you can save your game progress and teleport to Warp Points

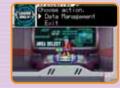

## TRANSPORT TO ANOTHER AREA

The Rough Map will be displayed on the Touch Screen. Touch the red icon for an area with an active Warp Point to teleport to it.

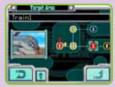

## WARP POINTS

Warp Points are located in different areas, but you can only teleport to those that have been activated with E-Crystals.

Note: Warp Points do not need to be activated with E-Crystals in Beginner Mode.

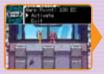

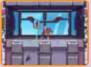

## DATA MANAGEMENT

Locate and use a Transerver when you want to save the progress of your current game.

Note: You can save up to 5 separate games.

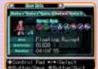

- SAVE DATA Save your current progress and game options.
- LOAD DATA Resume your game from a previous save location.
- ERASE DATA Delete existing save data.

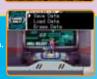

## **GAME OVER**

If your Life Gauge falls to zero when you have no extra lives remaining, the game is over and the Game Over screen will be displayed.

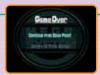

29

- RESTORE FROM SAVED GAME Load saved data and restart the game from that point.
   Any items or E-Crystals you've gathered after that save point will be lost.
- RETURN TO TITLE SCREEN Quit the game and return to the Title Screen.

# DATABASE

Use the +Control Pad to move the cursor to the disk you want to analyze and press the A Button to begin analyzing it. For unanalyzed disks, a screen will be displayed with the information on the disk. To verify information on previously analyzed disks, move the cursor over the disk.

- 1 Character Tab (change the tab by pressing the trontrol Pad (1/17)
- 2 Unanalyzed Disk
- 3 Image of the Character on the Disk
- 4 DiskNumber
- 5 Disksin Possession/Total Disks
- 6 Previously/Analyzed Disk
- 1 Character Name for Selected Disk
- 2 Description of the Character

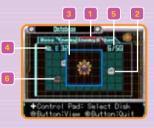

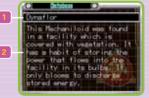

Mini Games become available when you fulfill certain conditions. To play them, select MINI GAME from the Title Screen.

## **GEM BUSTER**

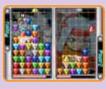

This two-player game uses the DS Wireless Communications. See pages 32 and 33 for information on connecting and starting play.

Note: There are other mini games besides GEM BUSTER, so be on the lookout for them.

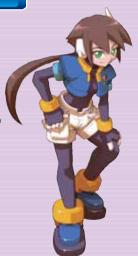

## NINTENDO DS™ WIRELESS PLAY

## SINGLE CARD DOWNLOAD PLAY

## YOU NEED

- 2 Nintendo DS systems
- 1 MEGA MAN ZX ADVENT Game Card

## CONNECTING

- 1. Make sure the power to both Nintendo DS systems is turned OFF.
- 2. Insert a MEGA MAN ZX ADVENT Game Card into the Host's Nintendo DS system.
- 3. Turn ON the Nintendo DS system and make sure the DS Menu is displayed.
- 4. Touch MEGA MAN ZX ADVENT on the screen.
- 5. Follow the instructions below for both Host and Client.

## HOST

- 1. Select MINI GAME from the Title Screen, and then choose GEM BUSTER.
- 2. Choose HOST A MATCH, and wait for the Client to begin downloading data.
- 3. If the connection with the Client is successful, choose YES to begin the game.

## **QUIENT**

- 1 Make sure the Host has performed Step 2 above, then turn on your Nintendo DS. The DS Menu will appear.
- 2 Touch DS DOWNLOAD PLAY to see a list of available games.
- 3 Touch the MEGA MAN ZX ADVENT panel. The Download Confirmation Screen will appear.
- 4 Touch YES to begin the download.
- 5 When the download is complete, wait for the Host to begin the game.

Note: If something happens to cause a disconnection between two players, a Communication Error Screen will be displayed. Follow the instructions on screen to restart the game.

## MULTI-CARD WIRELESS PLAY

## **YOU NEED**

- 2 Nintendo DS systems
- 2 MEGA MAN ZX ADVENT Game Cards

## CONNECTING

- 1. Make sure the power to both Nintendo DS systems is turned OFF.
- 2. Insert a MEGA MAN ZX ADVENT Game Card into each Nintendo DS system.
- 3. Turn ON the Nintendo DS systems and make sure the DS Menu is displayed.
- 4. Touch MEGA MAN ZX ADVENT on the screen.
- 5 Follow the instructions below for both Host and Client to begin wireless play.

Note: GEM BUSTER must be unlocked on both Game Cards to play using DS Wireless Play.

## HOST

- 1. Select MINI GAME from the Title Screen, and then choose GEM BUSTER.
- 2. Choose HOST A MATCH to begin communicating with the Client.
- 3. If the connection with the Client is successful, choose YES to begin the game.

## **CULTUR**

- Select MINI GAME from the Title Screen, and then choose GEM BUSTER.
- 2 Choose JOIN A MATCH to begin communicating with the Host.
- 3 If the connection is successful, the game will begin.

During wireless game play, if communication seems to be affected by other electronic devices, move to another location or turn off the interfering device. You may need to reset the power on the Nintendo DS and start the game again.

# ATRANSABLE CHARACTERS

## BUCKFIRE THE GAXELLEROID

DOUBLE TOMAHAWK

METEOR KICK

DOCK

**NEEDLE SHOT** 

Buckfire is a high-energy output, lightly-armored SLASH DASH hattle Pseudoroid It possesses sturdy blades on its head and arms, and boosters on its feet. This equipment gives

Buckfire durability.

strona resistance

blazina speed.

to heat, and

# COMMAND LUST

Press L Button, or or twice rapidly.

BURNING ARROW Press Y or R Button.

> Hold Y or R Button. then release.

ROCKIT Hold Y or R Button, then hold  $\bigcirc$  while releasing

the button.

Hold Y or R Button. then release it in air.

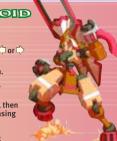

# QUIEENBEE THE HYMENOPTEROID

Oueenbee is a heavilyarmored Pseudoroid FIV that can attach different weapon containers to its lower body, giving it a wide variety of options for battle. It can transport things other than weapons containers FIRE SHOT as long as the joint specifications match.

Press B Button (depletes the BM Gauge with each use).

Approach a container joint and press to dock. Press 1 to release the container.

Press Y Button.

Hold Y Button, then release.

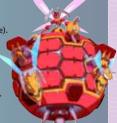

ROSE WIRE (Bulb/Flower)

Pseudoroid designed to fiaht effectively even on the most

Rospark is a

liahtweiaht

it uses to secure it finds when no

difficult terrain. It possesses vine-like spiked manipulator attachments, which itself to any surface

footina is available.

SPARK WIRE (Bulb/Flower)

BULB SHOT (Bulb) BULB SPARK (Bulb)

ROSE STINGER (Flower) SPARK STINGER (Flower)

WIND IUMP (Bulb)

VINE SWITCH (Bulb)

COMMAND LUST Press Y Button. Hold Y Button. then release. Press R Button. Hold R Button.

> then release. Press R Button.

Hold R Button. then release.

Stand by a column or rope and press  $\hat{}$ .

Hold 🗘 or 🖒 toward a column or rope, and press Y Button.

# HEDGESHOCK THE ERINAGEROID

found in high-power generator coils, as ROLLING SPIKE it was originally designed to serve as an emeraency power supply at kev installations.

Hedaeshock is a

smaller Pseudoroid ROLLING DASH

PLUG SHOT SPARK BALL (Up)

It is equipped with SPARK BALL (Down) multiple sockets on

its hands and feet. SPARK BALL (Ladder)

## COMMAND LUST

Hold . and press L Button. or or twice rapidly.

Press L Button, or 🗇 or 🖒 twice rapidly. Press Y or R Button.

Hold Y or R Button. then release it while on the ground.

Hold Y or R Button.

while on a ladder.

then release it in air or underwater.

Hold Y or R Button, then release it

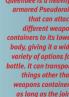

WATER DASH

ICE NEEDLE

TIME BOMB

ICE BITE

## CHRONOFORCE THE XIPHOSUROID

This Pseudoroid was designed for carrying out electronic warfare and can disrupt enemy thought processes. It employs a combination of high-speed tail vibration and surface sensors to emit special sianal patterns that scramble intelligent circuitry.

# COMMAND LIST

Press I Button

or or twice rapidly. Press Y or R Button.

Hold Y or R Button. then release.

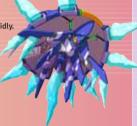

# BIFROST THE CROCOROID

Bifrost is a large Pseudoroid developed for base defense. Its primary function is stopping enemy ICE FANG advances, as opposed to CROCOD'WHEEL destroying the enemy, so it has been equipped with a wide-area effect freeze weapon, the "Giaa Freeze."

Press and release R Button.

Hold down R Button

Press Y Button.

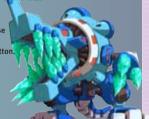

## VUITHURON THE CONDOROND

Vulturon is a Pseudoroid designed to operate larae numbers of non-autonomous weapons. It emits microwaves from its quitar-shaped control device to manipulate the movements of

in the vicinity.

Hold R Rutton in air or underwater. WALL GRAB Hold

+Control Pad in direction of wall. SOUND VIBRATION stopped machinery GUITAR HAMMER

Press Y or R Button Hold Y or R Button.

then release.

# AIRGOMUE & UIRGOMUE THE SHISAROUDS

This pair of high-speed battle Pseudoroids are equipped with Dash Rollers on their feet. They employ their globular Rock Bomb weapons to inflict damage in stereo.

SKATE DASH

or a or a twice rapidly. AR-THROW Press Y Button.

(Press ⊕/▽ to aim.) GHOST

U-KICK Press R Button when Ghost

is active.

ROCK BOMB During Ar-Throw, press R Button

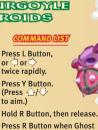

## WERDIN - DOUBLE SABER ELECTRICITY = ELECTRICITY

# AFOUS

This Biometal Model specializes in aerial maneuverina with his Air Dash

SLICE Press Y Button SLASH

and Hover abilities. Press R Button.

SONIC BOOM

Press Y Button, then R Button, then Y Button. PLASMA CYCLONE Hold Y or R Button, then release.

AIR DASH (Side) Press L Button, or or twice rapidly in air.

AIR DASH (Up) Hold  $\bigcirc$  and press R Button, or press  $\bigcirc$ 

twice rapidly in air.

HOVER Press B Button in air. (Remap in Options Mode.)

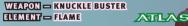

Atlas possesses immense destructive power with her two Knuckle Busters and combat desian.

KNUCKLE BUSTER

Press Y or R Button.

MEGATON CRUSH

Hold Y Button, then release. (Attack does not need to fully charged, but shoots flames only on a full charge.)

GROUND BREAKER

Hold Y Button, press  $\bigcirc$ , then

release button.

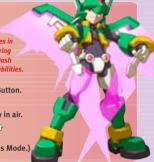

WEARON - HALBERD FUEMENT - ICE

Thetis's ability to Swim and Water Dash make him specialized for aquatic mobility. His power comes alive underwater.

708035013

SIRNAC

39

HAIRERD

Press Y or R Button.

SCREW HALBERD

Press Y or R Button while swimming.

FREEZING DRAGON (Grev) ICE STICKER (Ashe)

Hold Y Button, then release. Hold Y Button, then release.

(Cut ice chunk with the Halberd to shoot ice shards forward.)

SWIM

Press B Button underwater. and use +Control Pad to swim. (Remap

in Options Mode.)

WATER DASH

Press L Button, or or twice rapidly underwater.

WEARON - KUNAI BUDNETE NONE

This Biometal Model was designed for stealth with its ability to hang from the ceiling and perform well in dark places

## COMMAND UST

KUNAI

Press Y or R Button.

CROSS STAR (Grev) MANDALA STAR (Ashe)

HANGING WEDGE

then press up to hang onto the surface. While on certain platforms, press twice rapidly to hang down from them. While hanging onto a platform, press twice rapidly to leap up to it.

NIGHT SCOPE

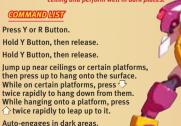

41

BION - THEMELE

Riometal Models have the ability to attack at close range as well as at a distance.

VENT

## COMMAND LUST

Press Y Button.

A-TRANSABLE CHARACTERS

SAILE Press R Button.

CHARGE SABER **CHARGE BUSTER** 

ZX SABER

ZX BUSTER

Hold down Y Button, then release. Hold down R Button, then release.

ROLLING SLASH

Hold ? in air and press Y Button. (You can also rapidly press Y Button repeatedly.)

FISSION (Grey)

Hold √ in air and press Y Button.

RISING FANG (Ashe)

Hold  $\bigcirc$  on the ground and press Y Button.

# MEED HELD?

If you're ever stuck, try A-Trans to transform into a different character. They might have just the power you need to keep going!

Check characters' different powers by looking at their Profiles in the Sub Screen!

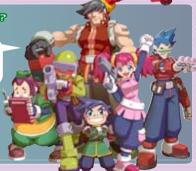

## CREDITS

Marketing: Nique Fajors, Jack Symon, Laili Bosma, Frank Filice, Philip Ser, Alben Pedroso, Rey Jimenez, Robert Hamiter, Ryuhei Tanabe, Tony Leung

Creative Services: Francis Mao, Jacqueline Truong, Philip Navidad, Christine Watson

Manual Translation: Eric Bailey

Manual Editing: James Wilson, Andrew Alfonso

Localization: James Wilson, Brandon Gay, Andrew Alfonso

Public Relations: Chris Kramer, Alicia Kim Community: Seth Killian, Christopher Tou Customer Service: Darin Johnston, Long Nguyen Manual Layout/Editing: Hanshaw Ink & Image

## 90-DAY LIMITED WARRANTY

CAPCOM ENTERTAINMENT, INC. ("CAPCOM") warrants to the original consumer that this Game Card from CAPCOM shall be free from defects in material and workmanship for a period of 90 days from date of purchase. If a defect covered by this warranty occurs during this 90-day warranty period, CAPCOM will replace the Game Card free of charge. To receive this warranty service:

- Notify the CAPCOM Consumer Service Department of the problem requiring warranty service by calling (650) 350-6700. Our Consumer Service Department is in operation from 8:30 a.m. to 5:00 p.m. Pacific Time, Monday through Friday.
- 2. If the CAPCOM service technician is unable to solve the problem by phone, he/she will instruct you to return the entire Game Card to CAPCOM freight prepaid at your own risk of damage or delivery. We recommend sending your Game Card certified mail. Please include your sales slip or similar proof-of-purchase within the 90-day warranty period to:

CAPCOM ENTERTAINMENT, INC. Consumer Service Department 800 Concar Drive, Suite 300 San Mateo, CA 94402-2649

This warranty shall not apply if the Game Card has been damaged by negligence, accident, unreasonable use, modification, tampering or by other causes unrelated to defective materials or workmanship.

## REPAIRS AFTER EXPIRATION OF WARRANTY

If the Game Card develops a problem after the 90-day warranty period, you may contact the CAPCOM Consumer Service Department at the phone number noted previously. If the CAPCOM service technician is unable to solve the problem by phone, he/she may instruct you to return the defective Game Card to CAPCOM freight prepaid at your own risk of damage or delivery, enclosing a check or money order for \$20.00 (U.S. funds only) payable to CAPCOM. We recommend sending your Game Card certified mail. CAPCOM will replace the Game Card, subject to the conditions above. If replacement Game Cards are not available, the defective product will be returned to you and the \$20.00 payment refunded.

## WARRANTY LIMITATIONS

ANY APPLICABLE IMPLIED WARRANTIES, INCLUDING WARRANTIES OF MERCHANTABILITY AND FITNESS FOR A PARTICULAR PURPOSE, ARE HEREBY LIMITED TO NINETY (90) DAYS FROM THE DATE OF PURCHASE AND ARE SUBJECT TO THE CONDITIONS SET FORTH HEREIN. IN NO EVENT SHALL CAPCOM BE LIABLE FOR CONSEQUENTIAL OR INCIDENTAL DAMAGES RESULTING FROM THE BREACH OF ANY EXPRESS OR IMPLIED WARRANTIES.

The provisions of this warranty are valid in the United States and Canada only. Some states and provinces do not allow limitations on how long an implied warranty lasts or exclusions of consequential or incidental damages, so the above limitations and exclusions may not apply to you. This warranty gives you specific legal rights, and you may have other rights, which vary from state to state or province to province.

CAPCOM ENTERTAINMENT, INC., 800 Concar Drive, Suite 300, San Mateo, CA 94402-2649.

©CAPCOM CO., LTD. 2007 ALL RIGHTS RESERVED. MEGA MAN, CAPCOM and the CAPCOM LOGO are registered trademarks of CAPCOM CO., LTD. The ratings icon is a registered trademark of the Entertainment Software Association. All other trademarks are owned by their respective owners.